E **SERVENTS** 

# EVE2 Module Drawing Primitives

An EVE2 Module example demonstrating how to draw primitives and buttons

## **Application Note**

**Revision 1.0**

.<br>Tafari -

#### **Introduction**

This application note demonstrates how basic primitives can be used to draw simple images. In addition, touch functionality is implemented to demonstrate how easy it can be to integrate an interactive user interfaces on the EVE2. Using only primitive shapes, the Matrix Orbital Logo could be recreated on any EVE2 module, and by using the built-in button widget, buttons were added to provide users control.

## **Connections**

For this example, an EVE2 module was connected and powered through an EVE2 USB to SPI Bridge. The USB Bridge was directly connected to a computer using a mini USB type B cable.

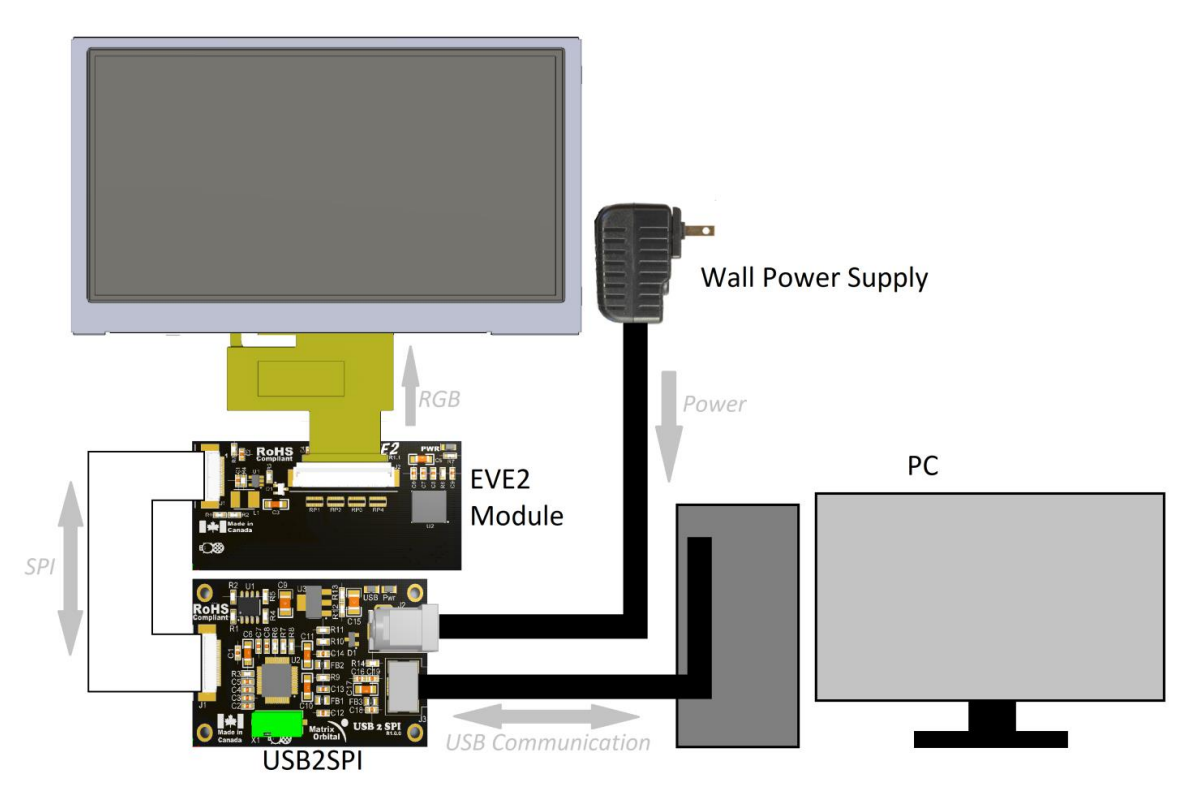

*Figure 1: EVE2 Module Drawing Primitives hardware connections.*

*Table 1: Parts used in the Drawing Primitives Application note*

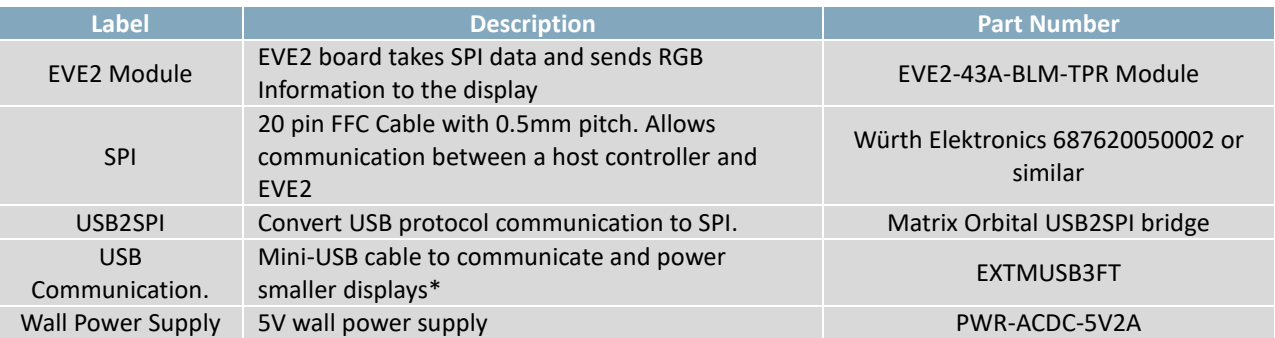

**\*Note:** Smaller displays can be powered using the USB Communication header. For larger displays such as the EVE2-50A and EVE2-70A, additional power must be supplied via the power jack.

#### **Code**

The code used in this example was taken from FTDI's EVE2 Sample Application, and modified to highlight how primitive commands are sent to EVE2 Module. The code for this example was written in C and makes use of the libraries provided by FTDI, including their write and read functions. Modifications are contained in the SampleApp.c file and all other files remain untouched. FTDI's Sample Application code can be found on their website, www.ftdichip.com.

The code was developed in Microsoft Visual Studio, and can be compiled and run through the Visual Studio compiler. Microsoft Visual Studio can be downloaded for free a[t https://www.visualstudio.com/vs/community/](https://www.visualstudio.com/vs/community/)

Since the code base was taken from one of FTDI's Sample applications, and modified for our purposes, we have taken the liberty to comment many sections of the code to ensure that the user understands how the code operates, and how FTDI's functions work.

Once running, variables will be initialized, and the EVE2 will be configured for communication with the TFT. A calibration sequence will then be called, and the user will be prompted to calibrate the display's touch screen. Once calibrated, the EVE2 module will proceed by drawing the Matrix Orbital logo using the drawing primitives available on the EVE2. Once the logo is complete, two buttons will appear, providing the option to redraw the logo, or exit the program

By default, the EVE2 module is configured for a 480 x 272 resolution display in horizontal configuration. If a different display resolution is being used, changes may need to be made to the configuration registers before the display can operate properly.

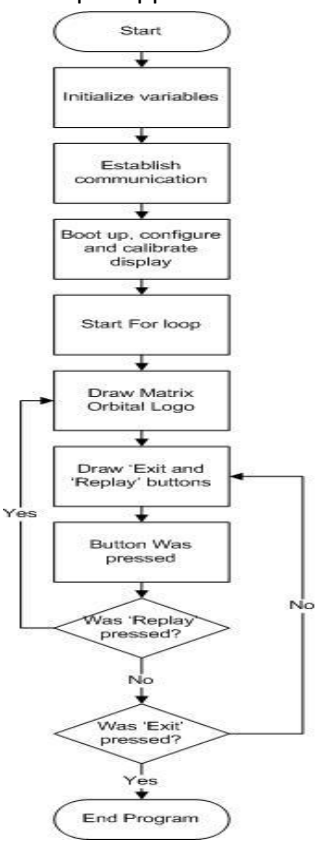

*Figure 2: Drawing Primitives flow chart*

Once configured, a touch screen calibration routine will be called. In this routine, a CALIBRATE command will be sent to the EVE2 coprocessor, and three dots will be drawn on screen. The touch screen will be calibrated once all three dots have been pressed.

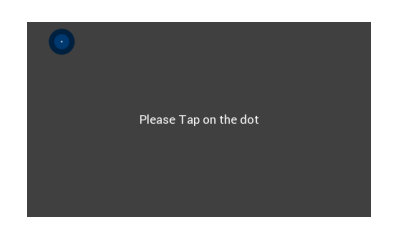

Ft Gpu CoCmd Dlstart(phost): Ft\_Gpu\_CoCmd\_Calibrate(phost, 0);  $\frac{1}{2}$  Download the commands into ETETO  $\frac{1}{2}$ Ft\_App\_Flush\_Co\_Buffer(phost); /\* Wait till coprocessor completes the operation \*/<br>Ft\_Gpu\_Hal\_WaitCmdfifo\_empty(phost); *Figure 3: Calibration screen*

After calibration, the EVE2 will immediately run a loop, drawing primitives, recreating the Matrix Orbital logo, and generating two buttons. Each step will draw a different primitive, and the loop will continue drawing individual primitives until the logo is complete, and the two control buttons are drawn. The primitives demonstrated in the loop include rectangles, points, and text to draw the logo, scissors to crop the logo, and buttons for input.

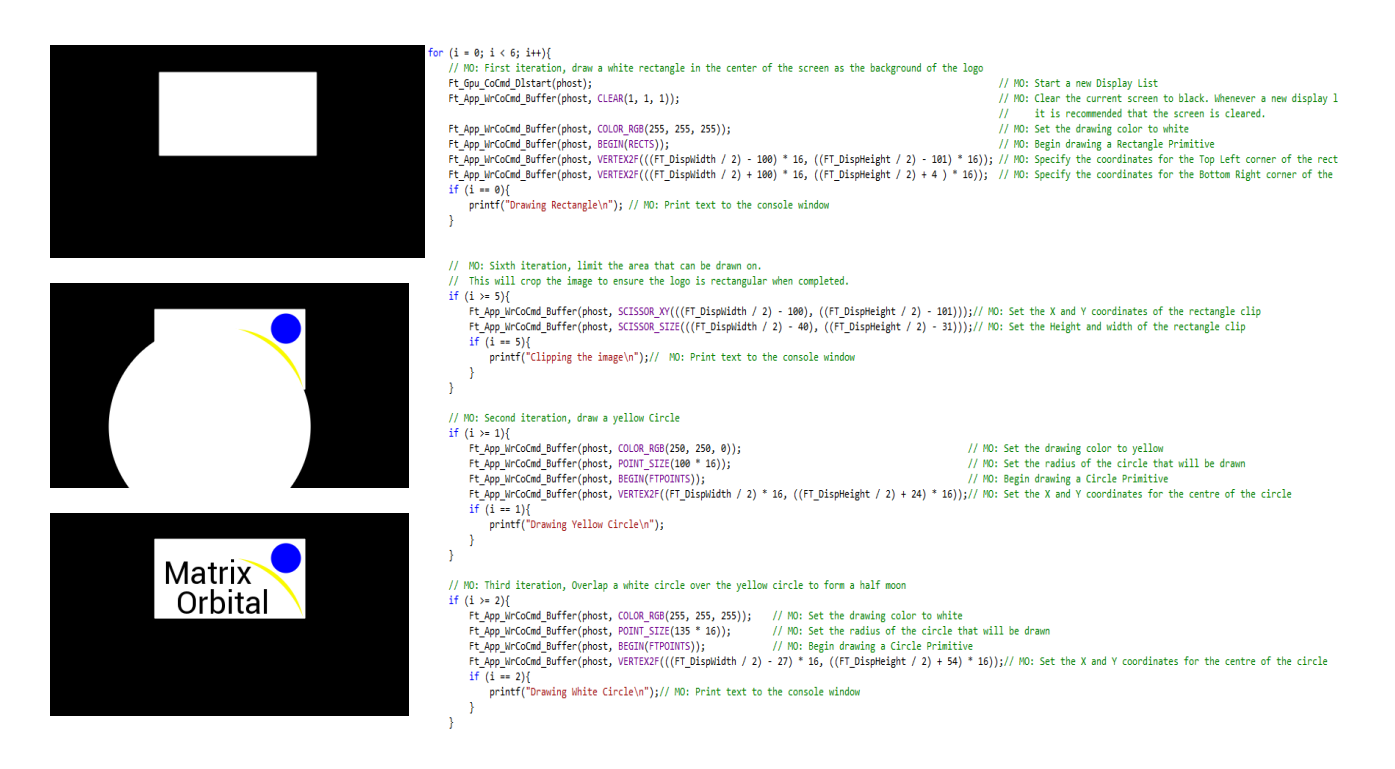

#### *Figure 4: Drawing the Matrix Orbital Logo*

Once the logo is complete, a while loop will begin. The while loop will continuously run, reading for input from the user. If the "Replay" button is pressed, the EVE2 will redraw the logo. If the "Exit" button is pressed, the program will exit the loop and the display will be cleared.

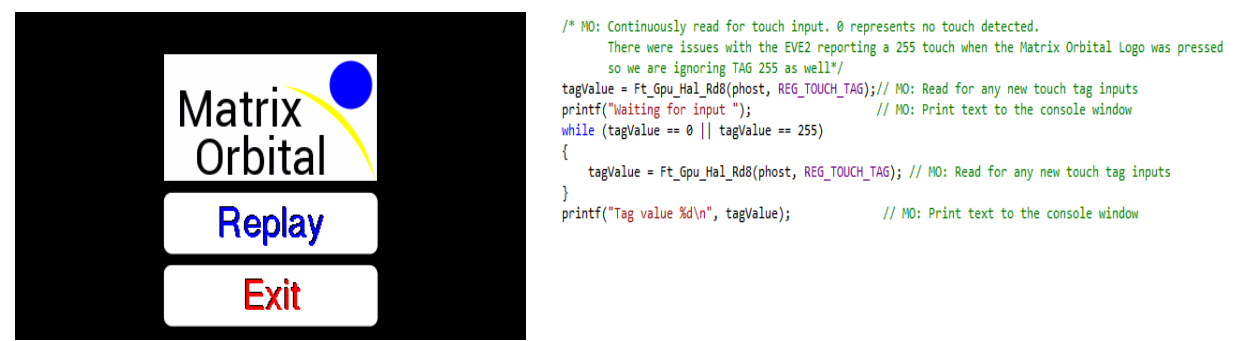

*Figure 5: Completed Matrix Orbital Logo*

### **Conclusion**

This example demonstrates how one can use the drawing primitives to design simple images and assets. In addition, simple user control was implemented, allowing for basic user inputs during operation.

The application note only scratches the surface of what the EVE2 can be programmed to do. By combining the basic primitive commands with more advanced commands, users will be able to unleash the full potential of the EVE2 module.

For more demos and tutorials on the EVE2 module and EVE2 USB-SPI Bridge, check out our forums at lcdforums.com

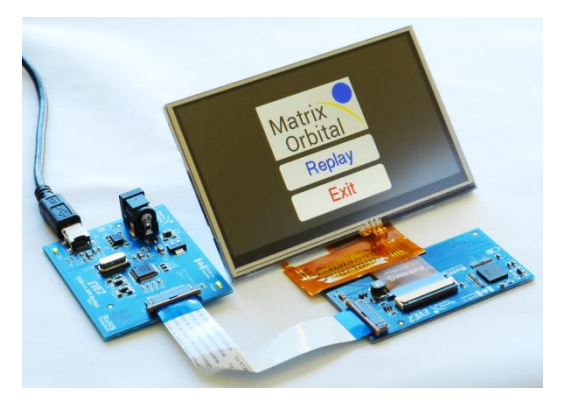

*Figure 6: Screenshot of the program during operation*

Stay up to date by subscribing to our Youtube channel,<https://www.youtube.com/user/MatrixOrbital>

#### **Contact**

**Sales** Phone: 403.229.2737 **Support** Phone: 403.204.3750

#### **Online**

Email: [sales@matrixorbital.ca](mailto:sales@matrixorbital.ca) Email: [support@matrixorbital.ca](mailto:support@matrixorbital.ca) Support: [www.matrixorbital.ca](http://www.matrixorbital.ca/) Purchasing: www.matrixorbital.com